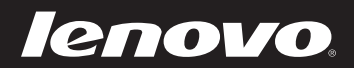

# Lenovo V370 使用说明书 v1.0

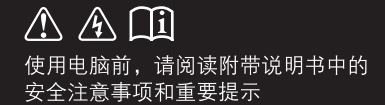

### 注释

- •在使用本产品之前, 请先阅读《安全及通用信息指南》。
- •本指南中的某些说明可能假设您所使用的是 Windows® 7。如果您使用的 是其它 Windows 操作系统, 某些操作可能会稍有不同。如果您使用的是其 它操作系统, 则某些操作可能不适合您, 但这不会影响您使用电脑。
- •说明书描述的是多数机型具备的通用功能。说明书描述的部分功能, 您的 电脑可能不适用, 或者您的电脑上的部分功能, 说明书中没有描述。

温馨提示:

您可以随时访问联想官方网站([http://www.lenovo.com.cn/](http://www.lenovo.com.cn/%ED%AF%80%ED%BB%85%ED%AF%81%ED%B2%B9%ED%AF%8E%ED%B6%8B%ED%AF%85%ED%B5%AB%ED%AF%85%ED%B6%BF%ED%AF%86%ED%B5%8B%ED%AF%8B%ED%B1%98%ED%AF%8D%ED%B4%A5%ED%AF%8D%ED%B2%B0%ED%AF%86%ED%BC%83%ED%AF%86%ED%B3%95%ED%AF%87%ED%B3%A1%ED%AF%82%ED%B1%B5%ED%AF%80%ED%B0%9D))以获得快捷的网络支持服务: 点击"服务与支持",在"驱动及电脑配置查询"栏目中输入您的主机编号,即可查询机器的配置、 保修和相应的驱动程序信息: …<br>点击页面左侧的"维修网点查询"并输入您的电话区号, 即可查询当地的服务网点信息以便于您送修

电脑! 谢谢!

### 第一版 (2010年12月)

**© 版权所有 联想 2010。** 

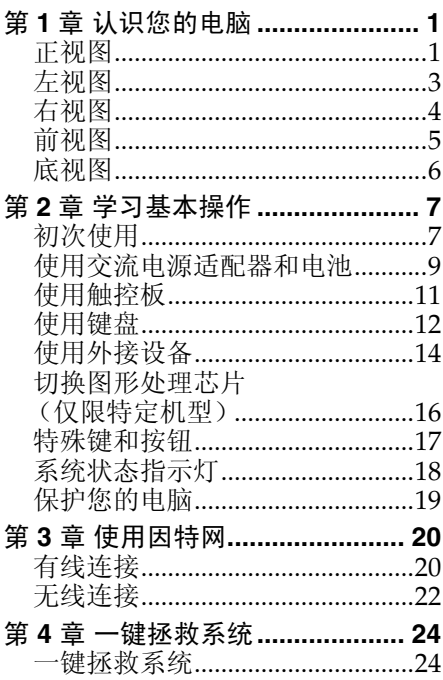

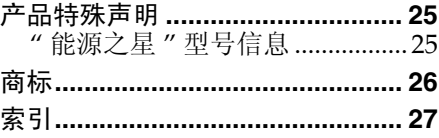

# <span id="page-4-0"></span>第 1 章 认识您的电脑

<span id="page-4-1"></span>■■正视图

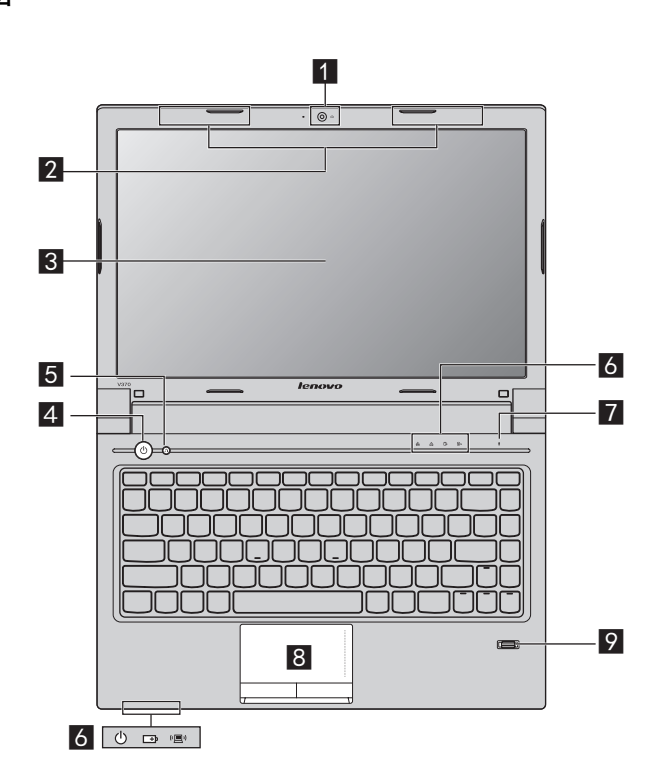

注释 :本手册中的插图可能与实际产品不同。请以实物为准。

注意 **:** -

**•** 请勿将显示屏打开超过 130 度。关闭显示屏时,请注意不要在显示屏和键盘之间遗留下钢笔或任 何其它物件。否则,显示屏可能会损坏。

### 第 **1** 章 认识您的电脑

11 内置摄像头 使用此摄像头进行视频交流。

<span id="page-5-2"></span>(仅限特定型 号)

<span id="page-5-1"></span>灯

- 无线模块天线 内置天线确保了无线通讯的最优接收能力。 2 无线模块天线
- <span id="page-5-0"></span>带 LED 背光的液晶显示屏提供了清晰明亮的图形显示。 3 电脑显示屏
- 按此按钮打开电脑。 4 电源按钮
- 5 一键拯救系统 按钮 电脑处于关机状态时,按此按钮可打开一键拯救系统 (如果安装 了一键拯救系统)。

注释:[有关详细信息,请参见第](#page-27-2)24页的"一键拯救系统"。

- 6 系统状态指示 [有关详细信息,请参见第](#page-21-1) 18 页的 " 系统状态指示灯 "。
- 内置麦克风,有效滤除背景噪音,可用于视频会议、配音或简单 的录音。 7 内置麦克风
- 触控板 触控板起传统鼠标的作用。 8 触控板

注释:[有关详细信息,请参见第](#page-14-1)11页的"使用触控板"。

9 指纹读取器 (仅限特定型 号) 使用指纹读取器,您可以注册指纹并将指纹用作密码,从而保护 计算机的安全。

<span id="page-6-0"></span>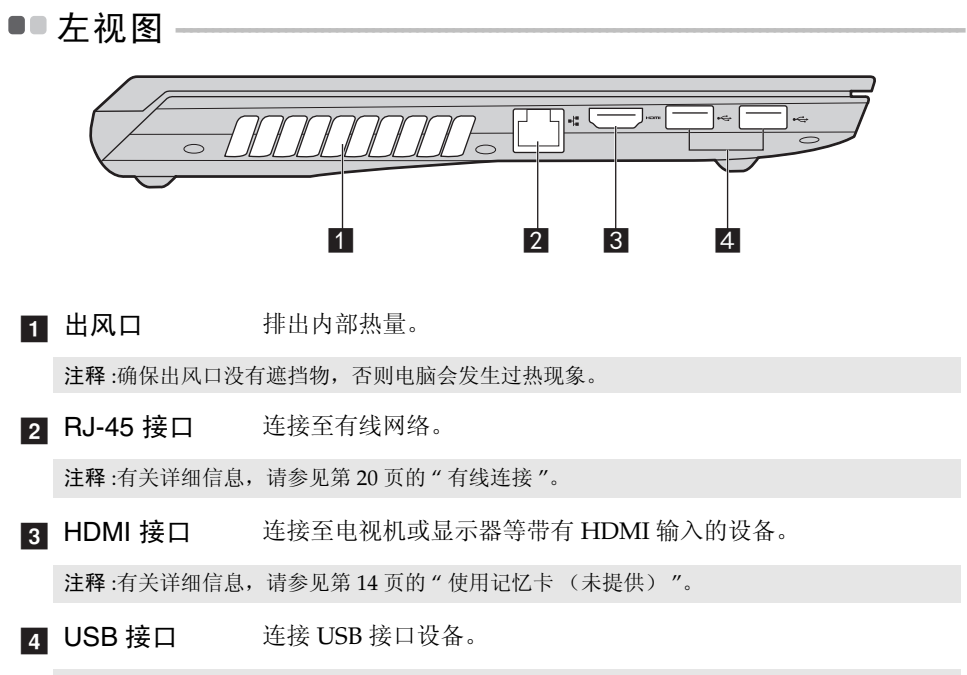

<span id="page-6-1"></span>注释:[有关详细信息,请参见第](#page-18-0)15页的"连接通用串行总线 (USB)设备"。

<span id="page-7-1"></span><span id="page-7-0"></span>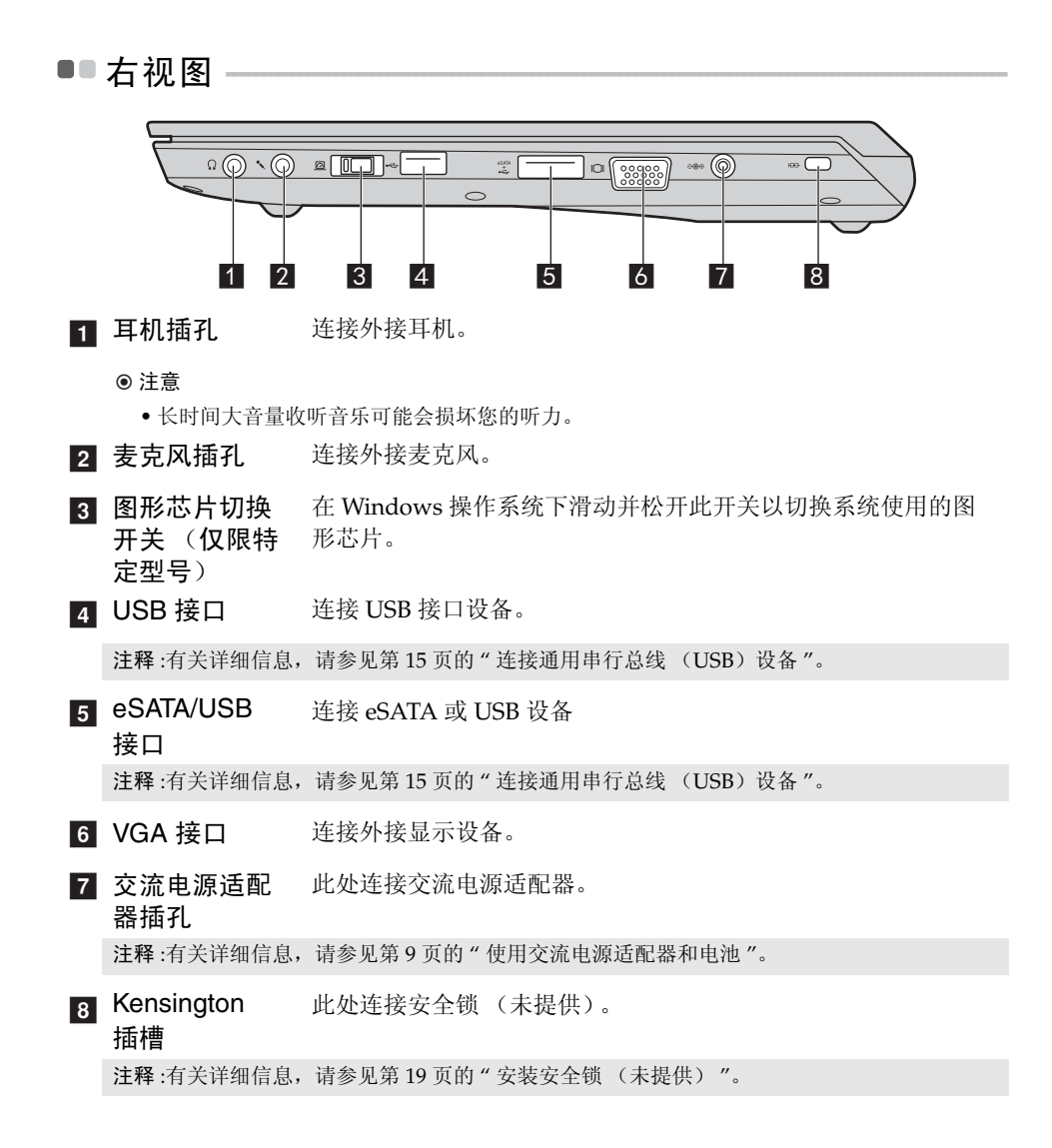

<span id="page-8-0"></span>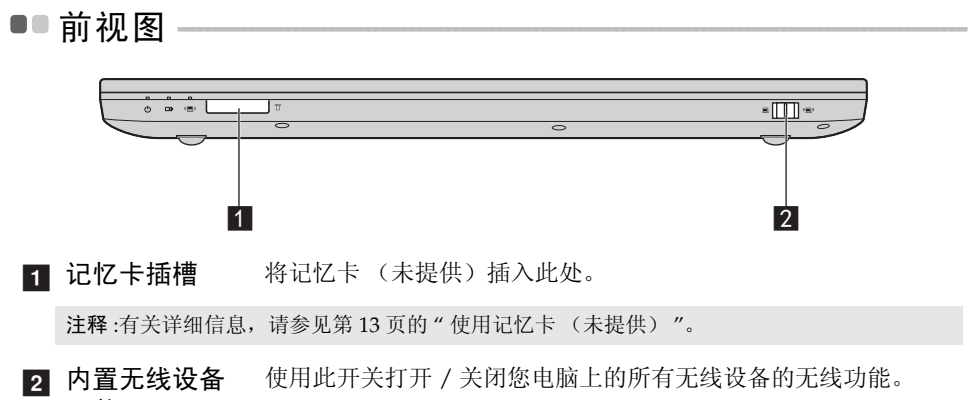

开关

# 第 **1** 章 认识您的电脑

<span id="page-9-0"></span>

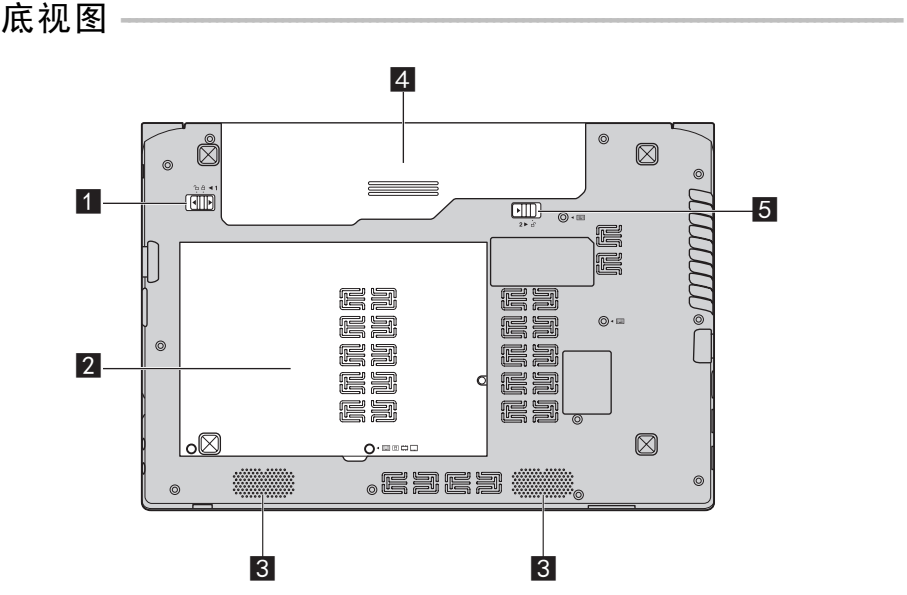

- 11 电池锁扣 -手动式 手动式电池锁扣可固定电池模组。
- 2 硬盘 / 内存 / Mini PCI Express 卡 槽舱

弹簧式

- 扬声器 立体声扬声器提供了丰富强大的音响效果。 3 扬声器
- 有关详细信息,请参见第9页的"[使用交流电源适配器和电池](#page-12-1)"。 4 电池模组
- <mark>5</mark> 电池锁扣 -弹簧式电池锁扣可固定电池模组。

# <span id="page-10-0"></span>第 **2** 章 学习基本操作

# <span id="page-10-1"></span>■■ 初次使用 -

■ 阅读说明书

操作您的电脑之前,先阅读提供的说明书。

■ 连接电源

在出厂时,所提供的电池模组没有充足电。 若要对电池充电并开始使用电脑,请插入电池模组并将电脑连接到电源插座。 当电脑使用交流电源时,电池将自动充电。

### 装入电池模组

请参见所提供的安装说明来安装电池模组。

### 将电脑连接到电源插座

1 将电源线连接至交流电源适配器。

■ 将交流电源适配器紧固地连接至电脑的交流电源适配器插孔。

3 将电源线插入电源插座。

■ 打开电脑

按电源按钮打开电脑。

### ■ 配置操作系统

首次使用时,您需要配置操作系统。配置步骤或许包括以下步骤:

- 接受最终用户许可协议
- 配置因特网连接
- 注册操作系统
- 创建用户账户

### 第 **2** 章 学习基本操作

■ 使电脑进入睡眠状态或关机

当您结束使用电脑时,可以使电脑进入睡眠状态或关机。

### 使电脑进入睡眠状态

如果只是短时间不使用电脑,您可以让电脑进入睡眠状态。 当电脑处于睡眠状态时,您可以跳过启动程序,快速唤醒电脑。 若要使电脑进入睡眠状态,请执行下列其中一项。

- 单击 并且从开始菜单中选择睡眠。
- $\cdot$  按  $\text{Fn} + \text{F1}.$
- 注释 : 等待电源指示灯开始闪烁后 (表示电脑处于睡眠状态),再移动电脑。当硬盘读写时移 动电脑可能损坏硬盘及造成数据丢失。

若要唤醒电脑,请执行下列其中一项。

- 按电源按钮。
- 按键盘上的任意键。
- 关闭电脑

如果您在未来的一两天内不使用电脑,请关闭电脑。 若要关闭电脑,单击 ● 并且从开始菜单中选择关机。

# <span id="page-12-1"></span><span id="page-12-0"></span>**■■使用交流电源适配器和电池**

# ■ 检查电池状态

您可以使用通知区域的电池图标查看剩余电池电量的百分比。

- 注释 : 因为每位电脑用户习惯和需求不同,所以很难估计电池电量能维持的时间。有两个主要 的因素:
	- 当您开始工作时,电池内储存的电量。
	- 您使用电脑的方式:例如,您访问硬盘驱动器的频率,以及电脑显示屏的亮度等级。

### <span id="page-12-2"></span>■ 电池充电

当您发现电池电量不足时,必须为电池充电,或是更换为充满电的电池。

遇下列任何情况,必须进行充电:

- **•** 购买新电池时
- **•** 如果电池状态指示灯开始闪烁
- **•** 如果长时间未使用电池

注释:

- **•** 建议您在使用电脑时装入电池模组以防止小微粒进入电脑内部。
- **•** 为了延长电池模组的使用寿命,当电量从完全充满电状态下降时,电脑不会立即对电池进行充 电。
- **•** 在 10 °C-30 °C 的温度范围内对电池充电。
- **•** 无需完全充满电或放电。

# 第 **2** 章 学习基本操作

■ 取出电池模组

如果要长时间不使用电脑,或需要将电脑送到联想进行维修等,请从电脑中取 出电池模组。在取出电池模组前,请确认电脑电源已关闭。

■ 处理电池

如果更换了类型不正确的充电电池模组,则存在爆炸危险。电池模组中包含少 量的有害物质。为了避免潜在的人身伤害及破坏环境,请注意以下几点:

- **•** 仅使用联想公司推荐的电池类型。
- **•** 使电池模组远离火源、热源。
- **•** 切勿使电池模组暴露在水或雨中。
- **•** 切勿试图拆卸电池模组。
- **•** 切勿使电池模组短路。
- **•** 使电池模组远离儿童。
- **•** 切勿将电池模组置于以掩埋方式处理的垃圾堆中。请依据当地法令或规 范,以及您公司的安全标准来处理电池。

<span id="page-14-1"></span><span id="page-14-0"></span>■■使用触控板

<span id="page-14-2"></span>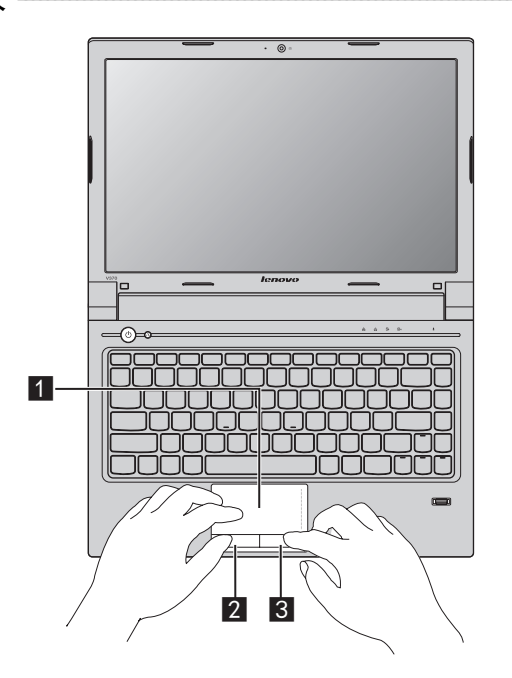

**触控板 有效的**并基上的光标会与手指在触控板上划过的相同方向运动。 a

左键 同鼠标左键功能。  $\overline{2}$ 

右键 同鼠标右键功能。 3 右键

# 注释:

- **•** 您可以通过按 Fn+F6 启用 / 停用触控板。
- **•** 触控板指示灯点亮时,触控板将被停用。

# <span id="page-15-2"></span><span id="page-15-0"></span>■■使用键盘

您的电脑的标准键盘具有数字键和功能键。

■ 数字键

启用时,部分键的作用与数字键相同。 如果要启用或停用数字键,请按下 **Fn+F8**。

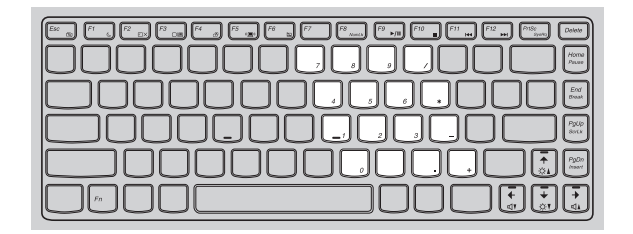

<span id="page-15-1"></span>注释: 启用数字小键盘时, 数字键指示灯将亮起。

■ 功能键组合

通过使用功能键,您可以立即改变操作功能。若要使用此功能,按住 **Fn 1**; 然后按住其中一个功能键 <mark>2</mark> 。

$$
\begin{array}{c} \textcolor{red}{\textbf{1} } \textcolor{red}{\textbf{2} } \textcolor{red}{\textbf{2} } \textcolor{red}{\textbf{3} } \textcolor{red}{\textbf{4} } \textcolor{red}{\textbf{4} } \textcolor{red}{\textbf{5} } \textcolor{red}{\textbf{6} } \textcolor{red}{\textbf{7} } \textcolor{red}{\textbf{8} } \textcolor{red}{\textbf{9} } \textcolor{red}{\textbf{1} } \textcolor{red}{\textbf{1}
$$

以下内容描述了每组功能键的功能。

<span id="page-16-0"></span>

| $Fn + Esc.$                                                | 开启 / 关闭内置摄像头。                   |
|------------------------------------------------------------|---------------------------------|
| $Fn + F1.$                                                 | 进入睡眠模式。                         |
| $Fn + F2:$                                                 | 开启 / 关闭 LCD 屏幕背光灯。              |
| $Fn + F3:$                                                 | 打开转换显示模式界面。                     |
| $Fn + F4.$                                                 | 打开显示器分辨率设置界面。                   |
| $Fn + F5:$                                                 | 打开内置无线设备的设置界面 (开启 / 关闭)。        |
| $Fn + F6:$                                                 | 启用 / 停用触控板。                     |
| $Fn + F8:$                                                 | 启用 / 停用数字键。                     |
| $Fn + F9:$                                                 | 开始 / 暂停播放 Windows Media Player。 |
| $Fn + F10:$                                                | 停止播放 Windows Media Player。      |
| $Fn + F11:$                                                | 跳至上一首曲目。                        |
| $Fn + F12.$                                                | 跳至下一首曲目。                        |
| $Fn + PrtSc.$                                              | 激活系统请求键。                        |
| $Fn + Home:$                                               | 激活暂停功能。                         |
| $Fn + End$ :                                               | 激活中断功能。                         |
| $Fn + PgUp:$                                               | 启动 / 停用滚动锁定。                    |
| $Fn + PgDn.$                                               | 激活插入功能。                         |
| $\mathsf{Fn} + \uparrow / \downarrow$                      | 增加 / 降低显示屏亮度。                   |
| $\mathsf{Fn} \rightarrow \mathsf{I} \leftarrow \mathsf{I}$ | 增加 / 降低音量。                      |

# <span id="page-17-0"></span>■■ 使用外接设备

<span id="page-17-2"></span><span id="page-17-1"></span>您的电脑具有很多内置功能及连接能力。

■ 使用记忆卡 (未提供)

本电脑支持下列类型的记忆卡:

- **•** Secure Digital (SD)卡
- **•** Secure Digital High Capacity (SDHC) 卡
- **•** MultiMediaCard (MMC)
- **•** xD-Picture Card (xD)
- **•** Memory Stick PRO (MS PRO)
- **•** Memory Stick (MS)

### 注释:

- **•** 每次仅在插槽中插入一张记忆卡。
- **•** 本读卡器不支持 SDIO 设备 (如 SDIO 蓝牙通讯卡等)。

# 插入记忆卡

1 推动防尘卡直至听到咔嗒声。从记忆卡插槽中轻轻拉出防尘卡。

注释 : 防尘卡用于在不使用记忆卡插槽时防止灰尘和小颗粒进入电脑内部。妥善保存防尘卡以 备将来使用。

2 插入记忆卡,直到其锁定到位。

# 取出记忆卡

- 1 推动记忆卡直至听到咔嗒声。
- 2 从记忆卡插槽中轻轻拉出记忆卡。

注释 : 在取出记忆卡之前,请用安全删除硬件并弹出媒体工具停用记忆卡以避免数据损坏。

<span id="page-18-0"></span>■ 连接通用串行总线 (USB)设备

您的电脑配有 3 个兼容 USB 设备的 USB 接口和 1 个 eSATA/USB 两用接口。

注释 : 在使用大功率 USB 设备 (如 USB 光驱)时,请使用外接设备电源适配器。 否则可能会导致设备无法识别、使用,或者系统关机。

<span id="page-18-1"></span>■ 连接蓝牙设备 (仅限特定型号)

您的电脑如配备了内置蓝牙适配卡,您将可以与其他支持蓝牙功能的设备, 例如笔记本电脑、 PDA 和手机进行无线连接以传送数据。在开阔空间中,蓝 牙设备可以在 10 米范围内进行数据传输。

注释 : 实际的最大连接距离会受干扰因素及传输障碍物的影响而有所不同。 要获得可能的最佳传输速度,请将设备尽可能靠近电脑。

### 启用蓝牙通讯

- 1 将内置无线设备开关从" " 拨动至 " " ■" 。
- 2 按 **Fn**+**F5** 进行配置。

注释:

- **•** 当您不需要使用蓝牙功能时,请将其关闭以节省电池电量。
- **•** 传送数据之前,您需要对电脑和支持蓝牙功能的设备进行配对。请阅读设备随附的文档,以获 取对设备进行配对的详细说明。

#### <span id="page-19-0"></span>切换图形处理芯片 (仅限特定机型)  $\bullet$   $\bullet$

部分机型支持图形处理单元的切换。使用此技术,您可以在不启动操作系统的 情况下在 Nvidia® 独立图形处理单元 (高性能图形处理单元)和英特尔集成 图形处理单元 (省电图形处理单元)之间灵活切换。

注释: 独立的 Nvidia 图形处理单元能够提供高品质的图形处理性能,而使用集成的图形处理单 元可以获得更长的电池使用时间。如果您想获得高品质的显示效果请切换到高性能图形 处理单元;如果您不需要运行图形处理任务较多的程序并且电脑处在电池供电的情况 下,建议您切换至省电图形处理单元。

### 要切换图形处理芯片,请执行下列操作:

- 1 启动电脑至Windows操作系统下。如果电脑处于休眠和睡眠状态,请按电 脑的电源按钮唤醒电脑。
- 注释: 请勿在电脑处于休眠或睡眠状态时切换图形处理芯片。
- ❷ 滑动并松开计算机左侧面上的图形处理单元切换开关。系统可能会弹出一 个对话框提醒您图形处理单元的改动
- 注释: 在图形处理单元切换过程中屏幕可能出现短时间的显示异常,属于正常现象。

# <span id="page-20-0"></span>■■ 特殊键和按钮

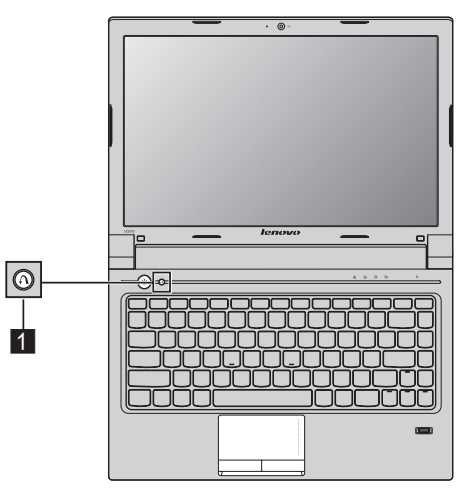

# 一键拯救系统按钮 (<mark>1</mark>)

- **•** 电脑处于关机状态时,如果已预安装了联想 " 一键拯救系统 ",则按此按钮 可进入该程序。
- **•** 在 Windows 操作系统中,按此按钮可启动联想 " 一键恢复 "。

注释:[有关详细信息,请参见第](#page-27-2)24页的"一键拯救系统"。

# <span id="page-21-1"></span><span id="page-21-0"></span>■■ 系统状态指示灯 ·

这些指示灯显示电脑的状态。

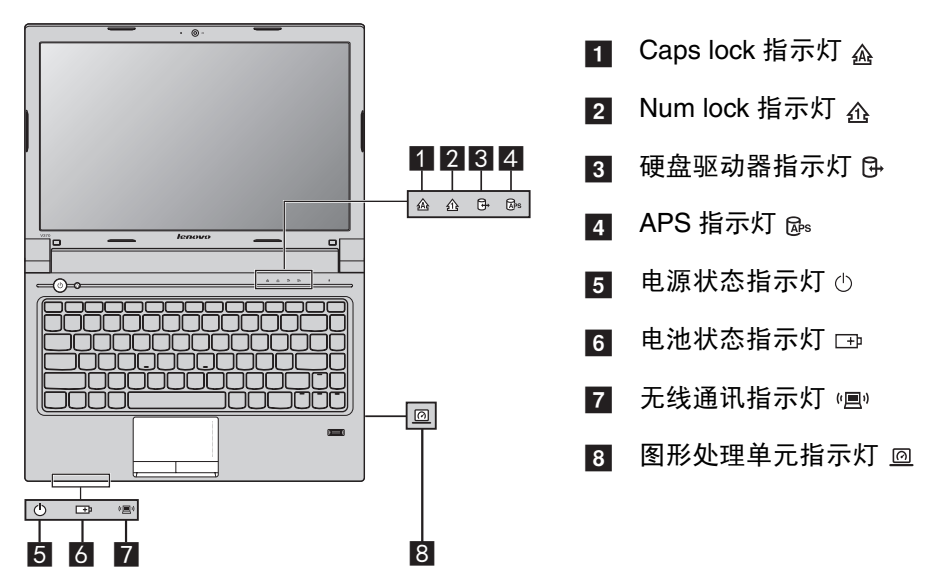

# <span id="page-22-2"></span><span id="page-22-0"></span>■■ 保护您的电脑

<span id="page-22-1"></span>本节提供关于如何帮助您预防电脑被盗和未经授权使用的信息。

■ 安装安全锁 (未提供)

您可以在电脑上安装安全锁,有助于防止他人未经允许而搬移电脑。关于安装 安全锁的详细说明,请参见您所购买的安全锁附带的说明。

关于 Kensington 插槽的位置, 请参见第4页"右视图"。

注释:

- **•** 购买安全产品之前,请验证它是否符合这种类型的防盗锁孔。
- **•** 您有责任判断、选择与执行锁定设备与安全功能。联想公司对于锁定设备与安全功能的作用、 质量或性能不作任何评论、判断或保证。
- <span id="page-22-3"></span>■ 使用密码

使用密码有助于防止他人使用您的电脑。一旦密码设置完成,每次开启电脑 时,屏幕上会出现输入密码的提示。在提示中输入密码。除非输入正确的密 码,否则无法使用电脑。

注释 : 这组密码是由一至七个字母与数字符号任意的组合。

具体的密码设置步骤,请参见BIOS设定实用程序环境下屏幕右侧的帮助说明。

注释 : 若要进入 BIOS 设定实用程序,在电脑启动时当屏幕上出现联想标志时按 **F2**。

■ 指纹读取器

使用指纹读取器,您可以注册指纹信息并将其作为 Windows 操作系统或网站 登录的密码,还可以使用指纹快速启用应用软件,并对个人数据进行加密处 理,从而保护计算机的安全。

关于指纹读取器的更多说明,请参阅软件的帮助文件。

# <span id="page-23-0"></span>第 **3** 章 使用因特网

作为一个全球性网络,因特网连接了世界范围的电脑,提供服务诸如电子邮 件,信息检索,电子商务,网络浏览以及娱乐功能。

您可通过以下方式将电脑接入因特网: 有线连接:使用接线进行连接。 无线网络技术: 无需接线即可连接。

# <span id="page-23-2"></span><span id="page-23-1"></span>■■ 有线连接 -

有线连接是一种将电脑连接到因特网的安全可靠方法。

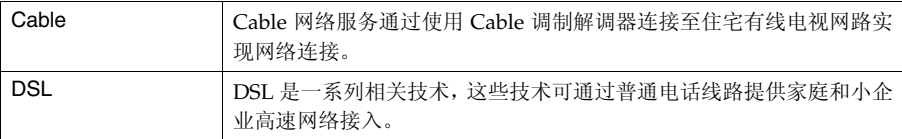

# 硬件连接:

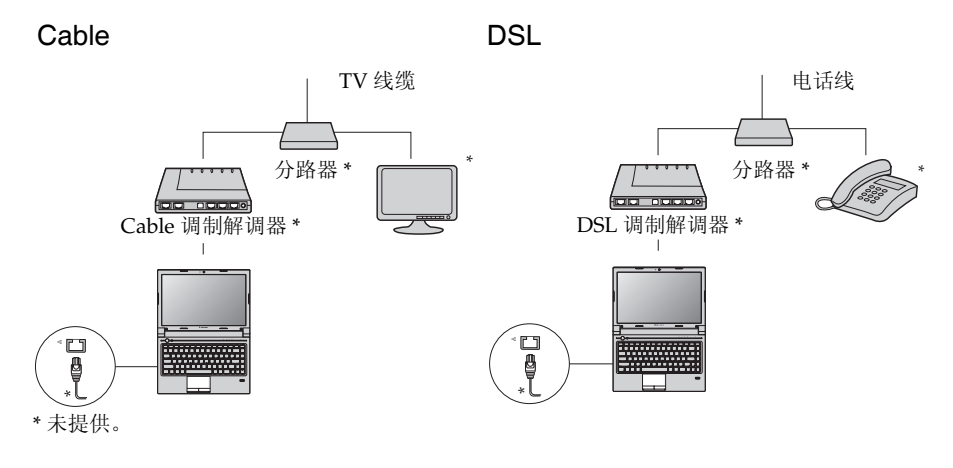

注释 : 上图仅供参考。实际连接方式可能有所不同。

■ 软件配置

咨询您的因特网服务提供商以获取配置您电脑的详细信息。

# <span id="page-25-0"></span>■■ 无线连接

无线连接提供了因特网的移动接入方式,使您在无线信号覆盖范围内保持在线。 按照信号范围划分,可根据下列标准建立无线连接到因特网。

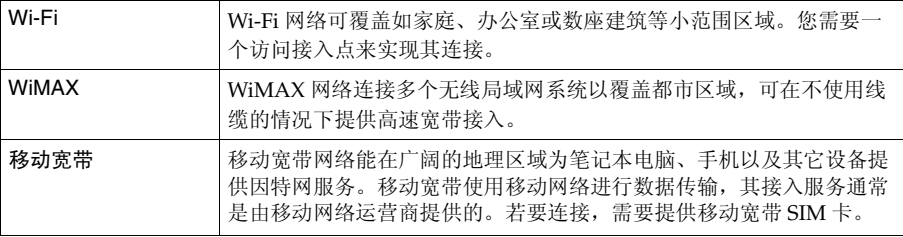

注释 : 您的电脑可能无法支持所有无线连接方式。

■ 使用 Wi-Fi/WiMAX

# 启用无线连接

若要启用无线通讯,请执行以下操作: 1 将内置无线设备开关从" ■ " 拨动至" " ■ "。 2 按 **Fn + F5** 进行配置。

硬件连接

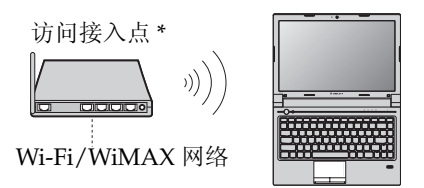

\* 未提供

# 软件配置

有关配置您电脑的详细信息,请咨询您的因特网服务提供商以及 Windows 帮 助和支持中心。

# <span id="page-27-0"></span>第 **4** 章 一键拯救系统

# <span id="page-27-2"></span><span id="page-27-1"></span>■■ 一键拯救系统

■ 简介

联想"一键拯救系统"是一个简单易用的应用程序,能帮助您备份和恢复电脑 的系统分区 (C 分区)数据。您可以在 Windows 操作系统中运行联想一键恢 复系统,也可以在不进入主 Windows 操作系统的情况下运行联想一键拯救系 统。

注意: -

为了利用 " 一键拯救系统 " 的功能,电脑在出厂前硬盘已划分出一块隐藏分 区,用以存放系统镜像文件以及 " 一键拯救系统 " 程序文件。出于安全考虑, 这块分区是隐藏的,所以您看到的硬盘空间会比标称值小。具体数值取决于您 的电脑出厂时的硬盘镜像文件的大小 (视操作系统和预装软件大小而定)。

■ 使用联想一键恢复 (在 Windows 操作系统中)

在 Windows 操作系统中,双击桌面上的一键恢复系统图标可以启动联想一键 恢复系统。

在此系统中,您可以在硬盘驱动器或其他存储设备上备份系统分区或通过创建 恢复光盘进行备份。

注释:

- **•** 备份和创建恢复光盘过程可能耗费很长时间,请使用交流电源适配器对您的电脑供电。
- **•** 请务必为您的系统创建恢复光盘 (组),并进行编号,便于今后恢复时有序使用。
- **•** 无集成光驱的电脑支持恢复光盘的创建,但需要合适的外接光驱创建恢复光盘。

### 其他信息请参考 **Windows** 中联想一键恢复的帮助说明。

■ 使用联想一键拯救系统 (不进入 Windows 操作系统)

如果无法加载操作系统,请按照以下步骤进入一键拯救系统。

- 关闭电脑。
- 按 へ键启动一键拯救系统。

在此程序中,您可以选择将系统分区恢复到初始状态或恢复到之前您自己备份 完成时的状态。

注释 : 恢复过程不可撤销。使用恢复功能之前务必备份所有重要数据。

# <span id="page-28-0"></span>附录 **A** 产品特殊声明

# ■■ " 能源之星 " 型号信息

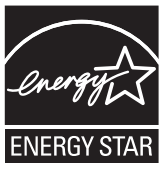

能源之星 (Energy Star®)是"美国环境保护局"和"美国能源部"共同研发的 计划,该计划通过省电产品和行动,达到节省成本与保护环境的目的。

Lenovo® 很荣幸能提供客户符合 " 能源之星 " 标准的产品。如果以下联想 电脑机型贴有"能源之星"标签,则表明其设计经测试符合"能源之星"5.0 计划的电脑要求。

- 20088
- 4393

通过使用符合 " 能源之星 " 标准的产品以及利用电脑的电源管理功能,可以 降低耗电量。降低耗电量有助于节约经费、净化环境,以及降低温室气体的 排放量。

如需"能源之星"的相关信息,请访问以下网站:

### [http://www.energystar.gov.](http://www.energystar.gov)

联想鼓励您将节约能源视为日常生活中的一部分。为了达到这个目标,联想预设 以下电源管理功能,如果计算机在特定时间内未运行,这些预设值会自动生效。

表 1 "能源之星"电源管理功能, 按照操作系统划分

# **Windows**® **7**

电源计划:能源之星 • 关闭显示器:10 分钟后 • 使电脑进入睡眠模式:25 分钟后 • 高级电源设定: - 关闭硬盘:20 分钟后

- 休眠:1 小时后

若要将电脑从 " 睡眠 " 模式中唤醒,请按键盘上的任意键。如需这些设定的 相关信息,请参阅 "Windows 帮助和支持 " 信息系统。

# <span id="page-29-0"></span>商标

以下术语是 Lenovo 在中国和 / 或其它国家的商标或注册商标。

Lenovo OneKey VeriFace

Microsoft 和 Windows 是 Microsoft Corporation 在美国和 / 或其它国家的商 标。

其它公司的公司名称、产品名称或者服务名称也可能是其它公司的注册商标。

# <span id="page-30-0"></span>索引

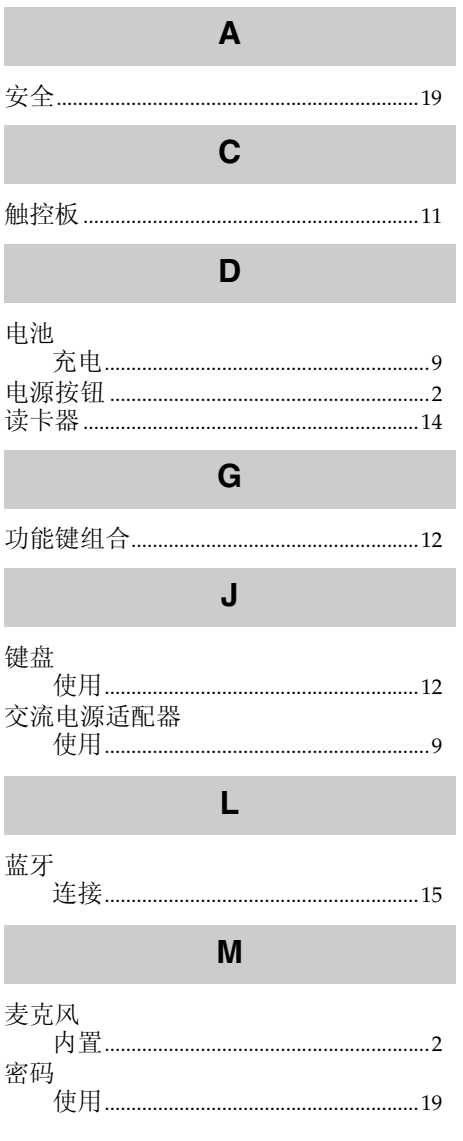

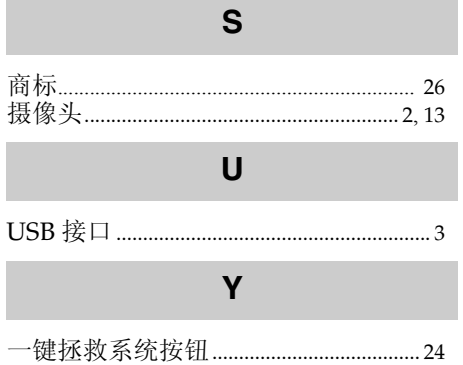

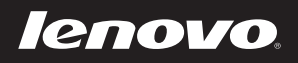

New World. New Thinking.<sup>™</sup> www.lenovo.com